**CSU Transfer Planner Student Portal** 

Demonstration for California Community College Users January 30, 2024

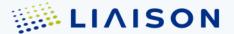

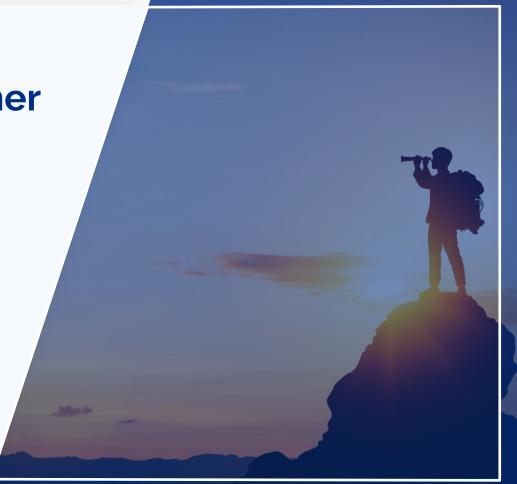

#### **Transfer Planner - New Features**

|                   | Transfer Success                                                                                                    | Transfer Planner –                                                                                                    | Transfer Planner –                                                                                                    |
|-------------------|----------------------------------------------------------------------------------------------------|----------------------------------------------------------------------------------------------------|----------------------------------------------------------------------------------------------------|
|                   | Pathway                                                                                                    | New Features                                                                                                    | Future Features                                                                                                    |
| Student<br>Portal | <ul> <li>Specific<br/>students eligible for<br/>program</li> <li>Confirm eligibility and<br/>enroll in TSP programs</li> <li>Researching<br/>campuses<br/>and programs</li> </ul> | <ul> <li>Open to all transfer students</li> <li>Enter and maintain academic data</li> <li>Track transfer progress for Gen Ed, GPA</li> <li>Track their followed programs</li> </ul> | <ul> <li>Cal State Apply Jump<br/>Start</li> <li>Links to ADT<br/>requirements</li> <li>Transfer Timeline<br/>Planner</li> </ul> |

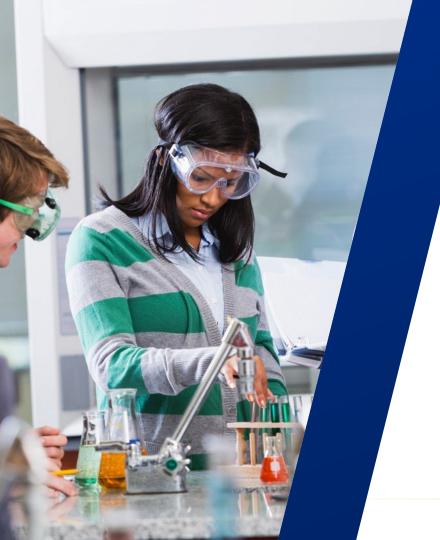

## Agenda

Transfer Planner

- Student Portal Overview
- 2. Student Portal Demonstration

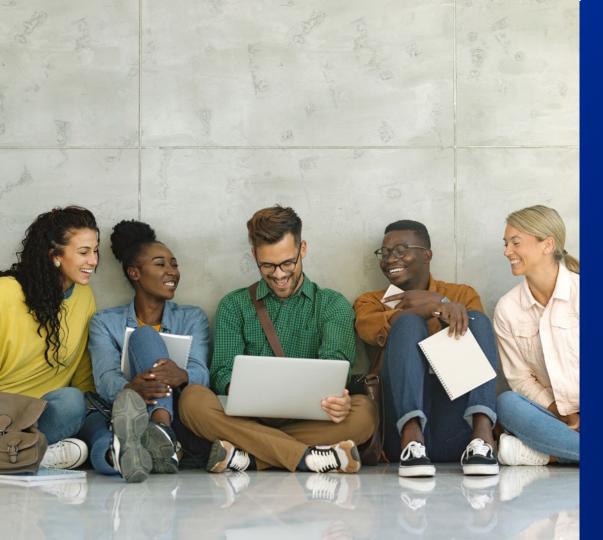

# Student Portal

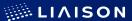

## Functionality Available for Transfer Planner

- Onboarding Additions (Bio Info/ADT/Enrollment Status)
  - More About Me CSU Additional Details
- Dashboard
- Enter College Coursework & Standardized Tests
- General Education Progress
- Transfer Progress GPA and Transfer Units
- Followed Programs
  - Selecting Followed/Saved Programs
  - Program Progress
  - TSP Program Progress
  - ADT Messages

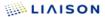

## **Onboarding**

#### **My Additional Details**

#### **Biographical Information**

Race & Ethnicity Summary Question

#### **Academic Information**

- **ADT Information**
- **Enrollment Status**

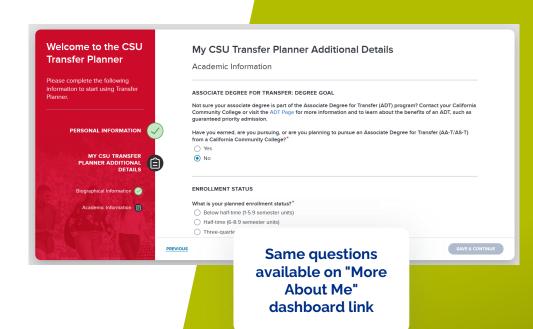

## **Dashboard**

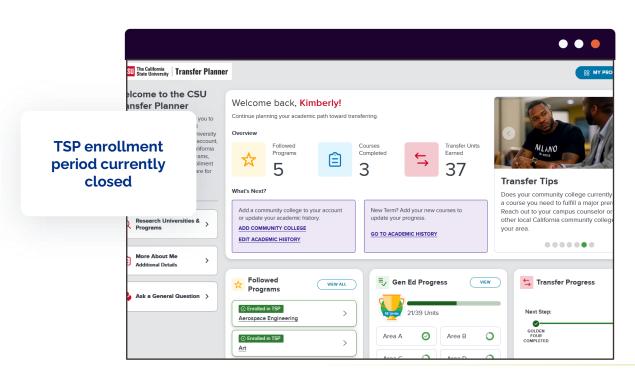

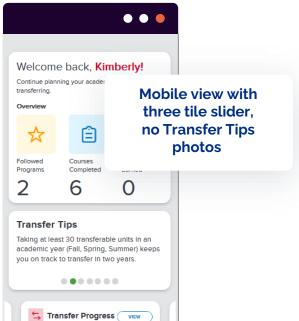

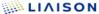

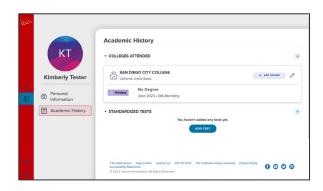

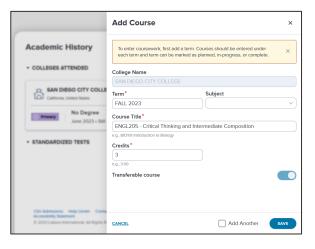

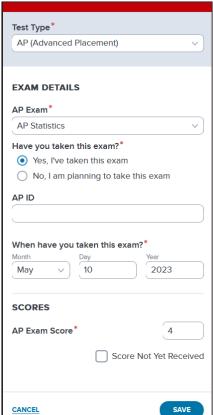

## **Academic History**

Add Courses

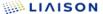

## Adding / Removing Community Colleges

Academic History

▼ COLLEGES ATTENDED
 ★ AMERICAN RIVER COLLEGE
 California United States

No Degree

- Add a College
  - Use the small (+) to add a college
- Removing a College
  - Use the pencil icon to edit the college
  - Scroll to the bottom
  - Select remove college

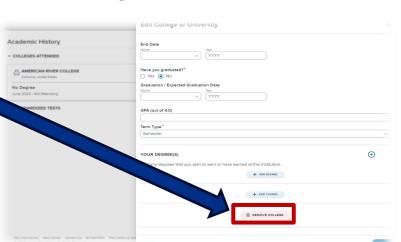

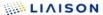

## **Academic History – Test Scores**

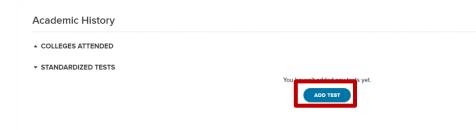

- Academic History
- Add Test
- Select Test Category (AP, IB, CLEP)
- Select Test type
- Enter exam details
- Save!

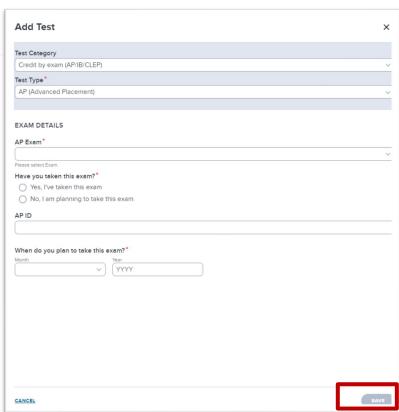

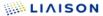

#### **General Education**

Auto-matching Courses & Tests

Milestone Badges

**Progress Bar** 

About General Education

Manual Assignment

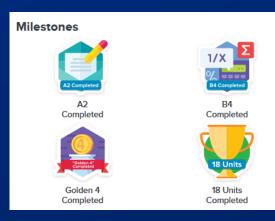

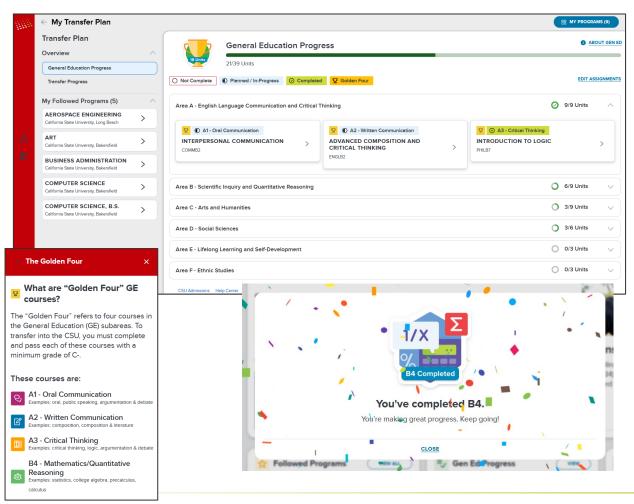

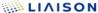

## **Transfer Progress**

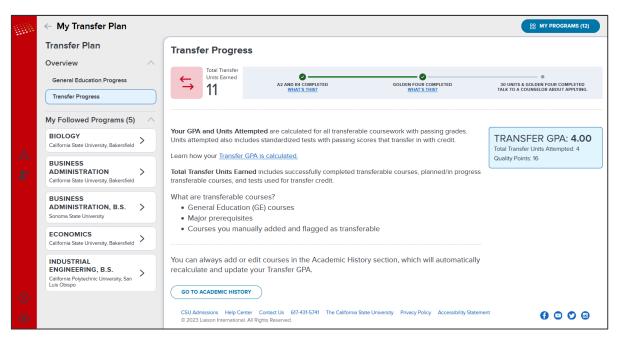

- Total Transfer Units **Farned**
- Transfer GPA

How GPA is calculated:

Viewing Your Transfer Progress and GPA - Liaison (liaisonedu.com)

# Selecting Transfer Programs

Saved Programs / Followed Programs

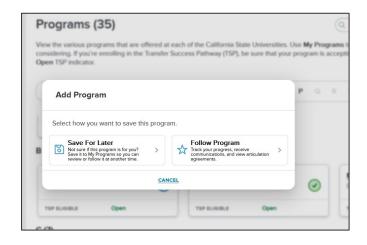

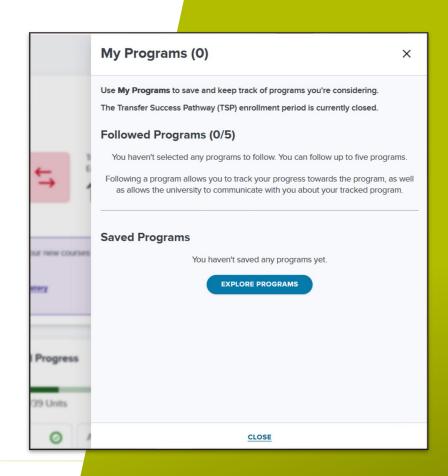

## **Program Progress**

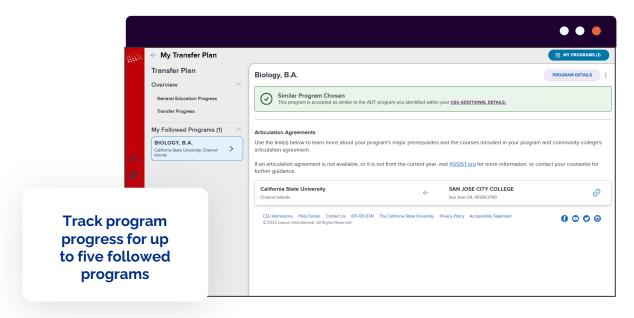

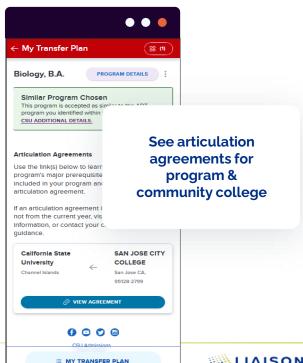

## **TSP Program Progress**

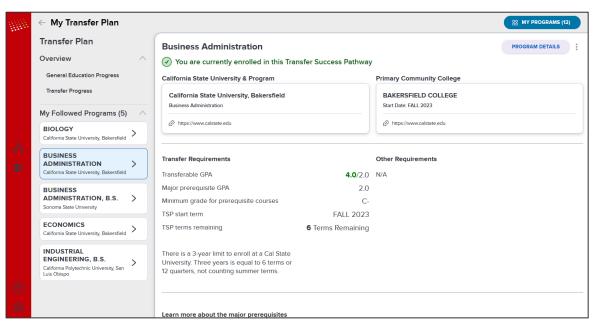

- TSP Fnrollment Details
- Transfer Requirements
  - Track Transfer GPA
  - Track TSP TermsRemaining
- Major Prerequisites
- Request Release

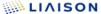

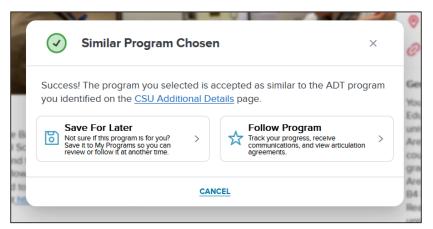

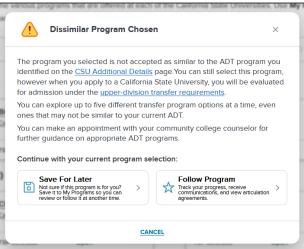

### **ADT Messages**

- ADT Similar & Dissimilar alert when adding program
- Reminder to check Program Progress page when adding or changing ADT after programs followed

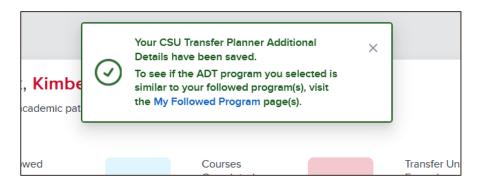

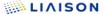

## How is Transfer Planner associated with Assist.org?

Transfer Planner links directly to assist articulation agreements

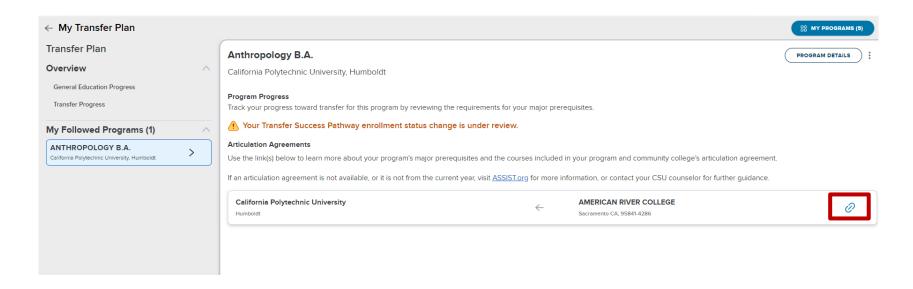

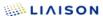

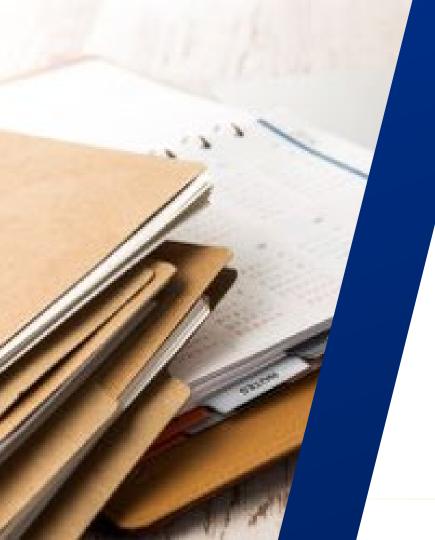

#### **Important Resources**

- Student Portal Link
  - All students must create their Transfer Planner accounts in the production link above.
- UAT Student Portal
  - Great for testing and assisting students
  - Do not share with students
- Help Center
  - <u>CSU Transfer Planner Student Help</u> Center
- Liaison Student Customer Support: For technical support related to Transfer Planner contact us by email: <u>csutransferplanner@liaisoncas.com</u>,or by phone at <u>617-431-5741</u>.

#### What's Next?

- Promotional Materials
  - Will be mailed to each Transfer Center Director
  - Transfer Planner brochure accessible at calstate.edu/apply/transfer
- Community College Counselor Portal
  - Testing by end of February
  - Thursday, April 4th 9am (Launch Training)
    - Zoom Webinar Registration Link will be posted
  - Process for obtaining portal access will be similar to e-Verify process

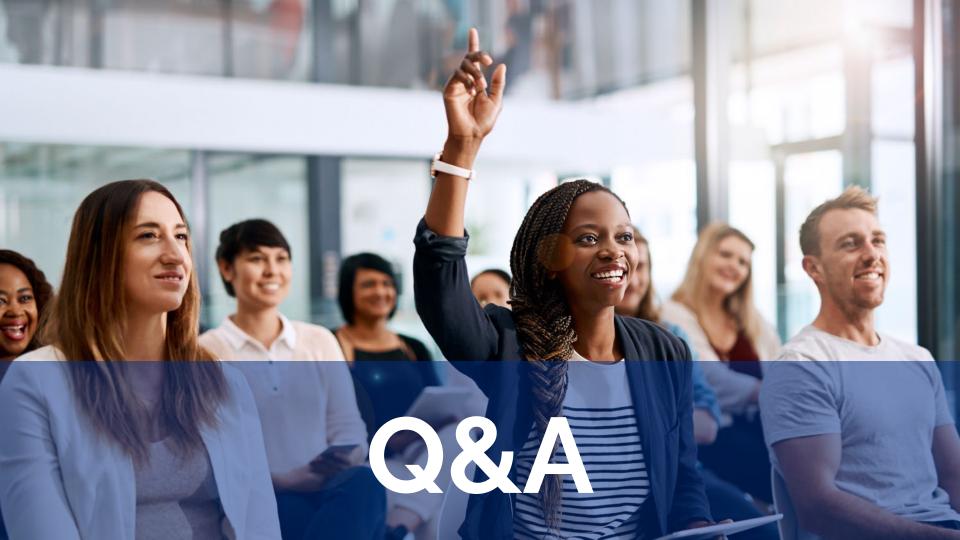

## THANK YOU

#### Have a questions?

Contact:

csutransferplanner@calstate.edu

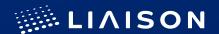